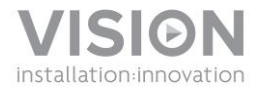

# **TC2-MATRIX TECHCONNECT MANUALE DI ISTRUZIONI**

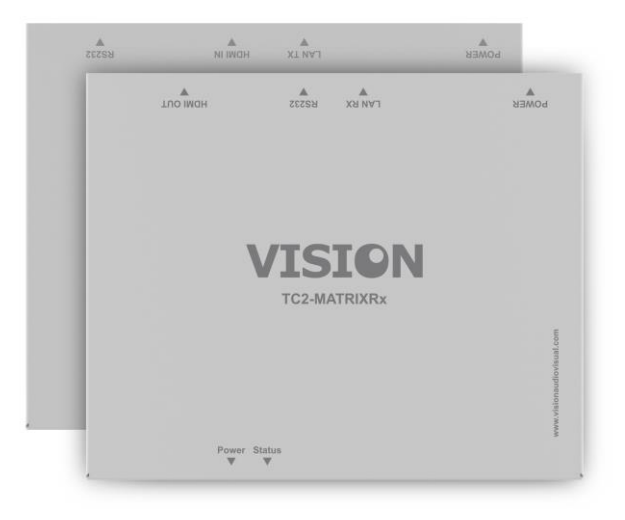

[www.visionaudiovisual.com/techconnect/tc2-matrix](http://www.visionaudiovisual.com/techconnect/tc2-matrix) 

# **DICHIARAZIONE DI CONFORMITÀ**

Laddove necessario, i prodotti Vision sono certificati e conformi a tutti i regolamenti locali noti relativi allo standard di "certificazione CB". Vision si impegna a garantire la completa conformità di tutti i prodotti con tutti gli standard di certificazione applicabili per la vendita nell'Unione Europea e in altri paesi aderenti.

Il prodotto descritto nel presente manuale di istruzioni è conforme alle norme RoHS (direttiva UE 2002/95/CE) e WEEE (direttiva UE 2002/96/CE). Al termine della sua vita utile questo prodotto deve essere riconsegnato al punto vendita in cui è stato acquistato per il riciclaggio.

#### **AVVERTENZE**

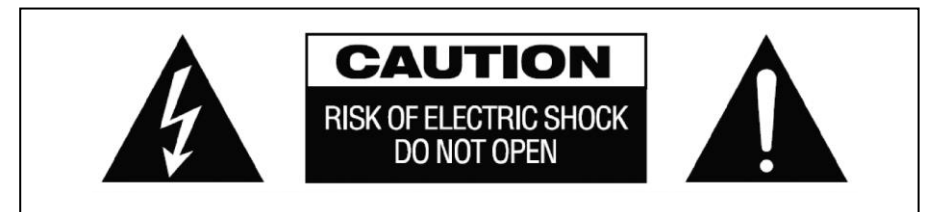

#### **ATTENZIONE: PERICOLO DI SCOSSE ELETTRICHE NON APRIRE**

ATTENZIONE: PER RIDURRE IL PERICOLO DI SCOSSE ELETTRICHE, NON RIMUOVERE IL COPERCHIO (O IL PANNELLO POSTERIORE). ALL'INTERNO NON SONO PRESENTI PARTI RIPARABILI DALL'UTENTE. PER LA MANUTENZIONE RIVOLGERSI A PERSONALE TECNICO QUALIFICATO.

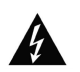

Il simbolo del fulmine con la punta a freccia all'interno di un triangolo equilatero ha la funzione di mettere in guardia l'utente sulla presenza, nel contenitore del prodotto, di "tensioni pericolose" non isolate di entità tale da comportare il pericolo di scosse elettriche per le persone.

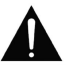

Il punto esclamativo all'interno di un triangolo equilatero ha la funzione di richiamare l'attenzione dell'utente sulla presenza di importanti istruzioni relative al funzionamento e alla manutenzione (assistenza tecnica) nell'opuscolo fornito in dotazione con l'apparecchio.

ATTENZIONE: PER RIDURRE IL PERICOLO DI INCENDIO O SCOSSE ELETTRICHE, NON ESPORRE L'APPARECCHIO ALLA PIOGGIA O ALL'UMIDITÀ.

Tutti i prodotti sono progettati e importati nell'Unione Europea da Vision, società interamente controllata da Azlan Logistics Ltd., registrata in Inghilterra al n. 04625566 con sede legale in Lion House, 4 Pioneer Business Park, Clifton Moor, York, YO30 4GH. Registrazione WEEE: GD0046SY

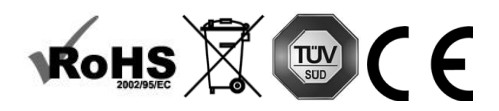

#### **DICHIARAZIONE DI ORIGINE**

Tutti i prodotti Vision sono fabbricati nella Repubblica Popolare Cinese (RPC).

#### **UTILIZZARE SOLO PRESE AC DELLA RETE DOMESTICA**

Il collegamento dell'unità a una presa di corrente con voltaggio superiore può comportare pericolo d'incendio.

## **MANEGGIARE CON CURA IL CAVO DI ALIMENTAZIONE**

Non tirare il cavo per scollegare la spina dalla presa AC; afferrare direttamente la spina per scollegarla. Tirando il cavo si possono causare danni al cavo stesso. Se non si prevede di utilizzare l'unità per un lungo periodo, staccare la spina. Non posizionare elementi di arredo o altri oggetti pesanti sul cavo ed evitare di farli cadere sul cavo. Non annodare il cavo di alimentazione. In caso contrario non solo potrebbe danneggiarsi ma potrebbe anche causare un cortocircuito con conseguente pericolo d'incendio.

## **LUOGO DI INSTALLAZIONE**

Non installare questo prodotto in luoghi caratterizzati dalle seguenti condizioni:

- Luoghi umidi o bagnati
- Luoghi esposti alla luce diretta del sole o in prossimità di fonti di calore
- Luoghi estremamente freddi
- Luoghi soggetti a vibrazioni eccessive e alla presenza di polvere
- Luoghi poco ventilati

Non esporre questo prodotto a gocce o schizzi. NON POSIZIONARE OGGETTI PIENI DI LIQUIDI SOPRA O VICINO A QUESTO PRODOTTO!

#### **SPOSTAMENTO DELL'UNITÀ**

Prima di spostare l'unità assicurarsi di aver disinserito il cavo di alimentazione dalla presa AC e di aver scollegato i cavi di collegamento con altre unità.

#### **SEGNALI DI PERICOLO**

Se si rileva la presenza di un odore insolito o di fumo, disattivare immediatamente il prodotto e scollegare il cavo di alimentazione. Contattare il rivenditore o Vision.

#### **IMBALLAGGIO**

Conservare tutto il materiale d'imballaggio. Questo materiale è essenziale per spedire l'unità in caso di riparazione.

QUALORA NON SI UTILIZZI L'IMBALLAGGIO ORIGINALE PER LA RESTITUZIONE DELL'UNITÀ AL CENTRO DI ASSISTENZA, LA GARANZIA NON COPRIRÀ GLI EVENTUALI DANNI AVVENUTI DURANTE IL TRASPORTO.

#### **PANORAMICA**

Questo prodotto converte il segnale HDMI nel segnale ethernet nativo e permette al segnale di essere trasmesso tramite una normale rete locale.

## **TRASMETTITORE**

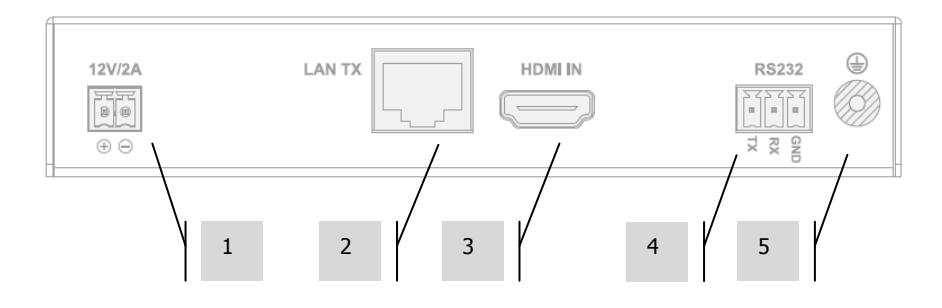

- 1. Alimentazione a 12 V, 2 A (nota: il dispositivo può ricevere corrente anche attraverso Power Over Ethernet (POE))
- 2. Uscita CAT5e/6
- 3. Ingresso HDMI
- 4. Morsettiera Phoenix RS-232
- 5. Vite di messa a terra (in caso di elettricità statica eccessiva)

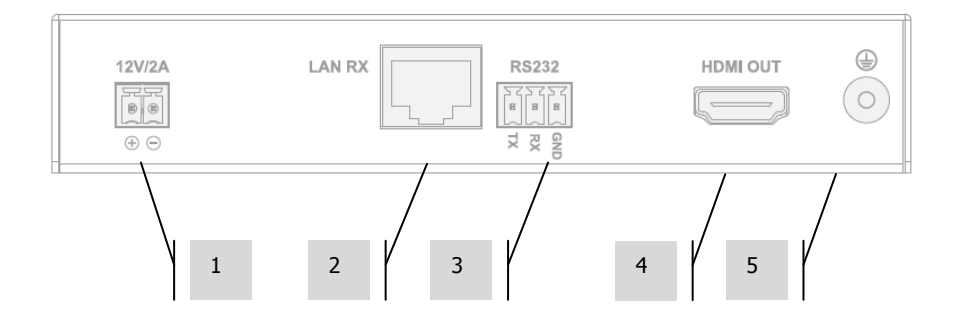

#### **RICEVITORE**

- 1. Alimentazione a 12 V, 2 A (nota: il dispositivo può ricevere corrente anche attraverso Power Over Ethernet (POE)
- 2. Ingresso CAT5e/6
- 3. Morsettiera Phoenix RS-232
- 4. Uscita HDMI
- 5. Vite di messa a terra (in caso di elettricità statica eccessiva)

## **SPIE DISPOSITIVO**

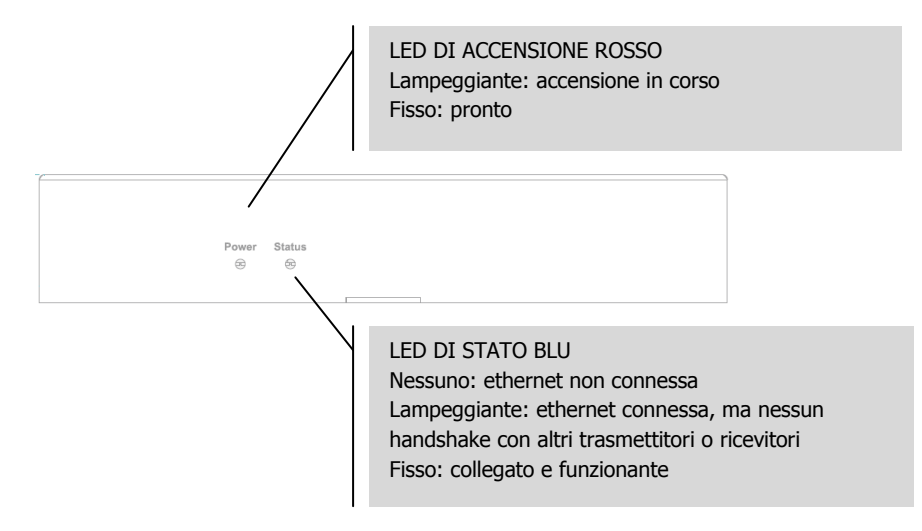

#### **INSTALLAZIONE**

- 1. COLLEGARE L'HARDWARE ALLA RETE Collegare tutti i trasmettitori e i ricevitori a una rete.
- 2. SCARICARE IL SOFTWARE DI CONFIGURAZIONE Scaricare il software di configurazione dal sito www.visionaudiovisual.com/techconnect/tc2-matrix
- 3. ESEGUIRE IL SOFTWARE Decomprimere e cliccare due volte sul file **HDMIoverIP.exe**. Non è necessario installare questa applicazione.

NOTA: il sistema operativo deve essere Windows XP o versione successiva. Il dispositivo non funziona su Mac.

4. CERCARE I DISPOSITIVI Cliccare su **Search** nella sezione **Devices**.

NOTA: in caso di correzione dei dispositivi programmati, cliccare su **Restore** prima di effettuare la ricerca, per ripristinare automaticamente la configurazione precedente.

In caso si dimentichi questo passaggio, eliminare i dispositivi dall'elenco e ripetere la ricerca con l'opzione Restore selezionata.

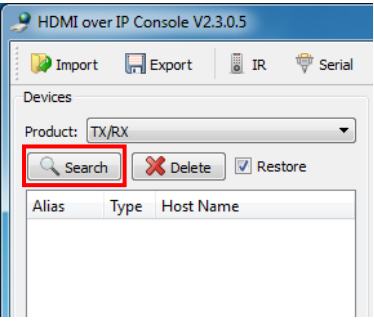

La prima volta che si seleziona Search, può essere visualizzato l'**Avviso di protezione Windows**. Selezionare le caselle di controllo nella finestra di dialogo e cliccare su **Consenti accesso**.

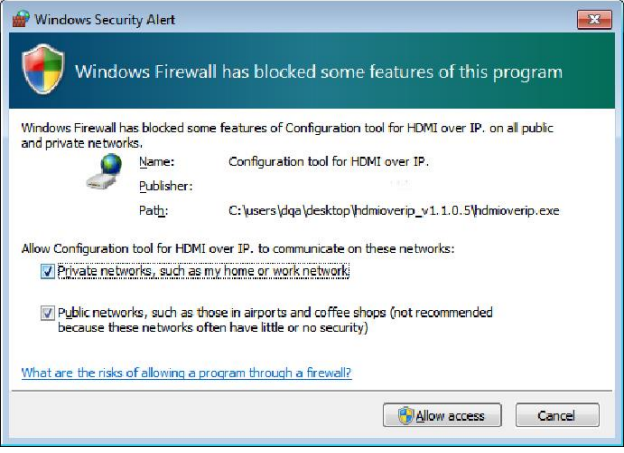

## **OPERAZIONE RIUSCITA**

Quando tutti i dispositivi autenticati vengono visualizzati nell'elenco dei dispositivi.

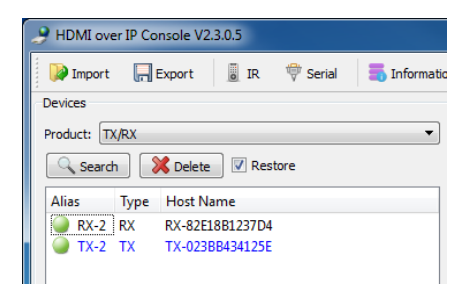

#### **OPERAZIONE NON RIUSCITA**

Ai dispositivi vengono assegnati indirizzi IP nella modalità Auto IP per impostazione predefinita. L'indirizzo IP è **169.254.x.x** e la maschera di sottorete è **255.255.0.0**. Se non viene rilevato alcun dispositivo, verificare che il computer abbia lo stesso indirizzo di rete e maschera di sottorete.

Per modificare l'indirizzo IP:

a. Pannello di controllo > Rete e Internet > Centro connessioni di rete e condivisione > Modifica impostazioni scheda.

È anche possibile cliccare con il pulsante destro del mouse sull'icona Internet nella barra delle applicazioni inferiore destra per aprire il Centro connessioni di rete e condivisione.

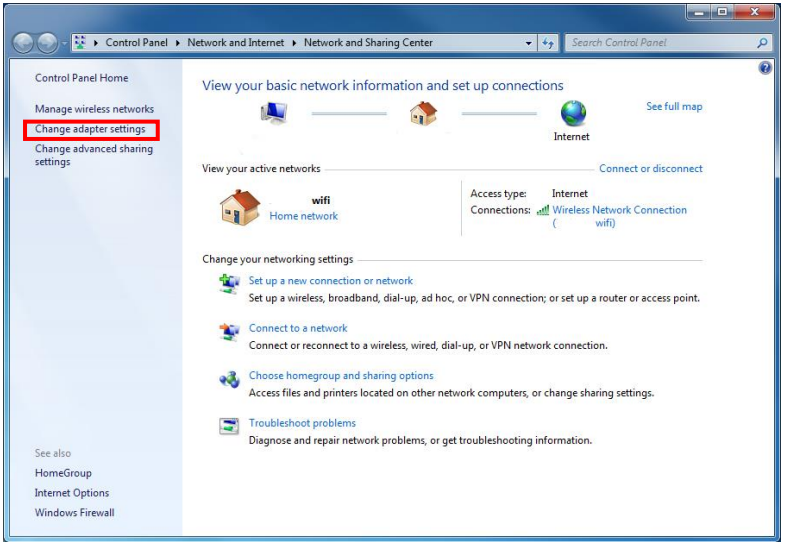

- b. Nella nuova finestra, cliccare con il pulsante destro del mouse sulla connessione attiva e selezionare Proprietà.
- c. Cliccare su **Protocollo Internet versione 4 (TCP/IPv4)** e selezionare Proprietà.

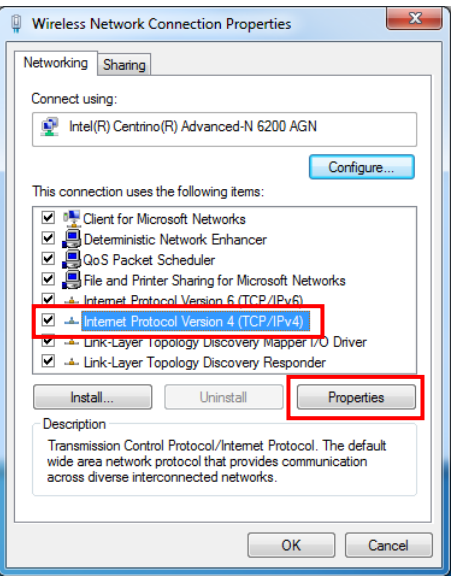

d. Immettere i dati corretti di IP e di sottorete sotto riportati e selezionare OK.

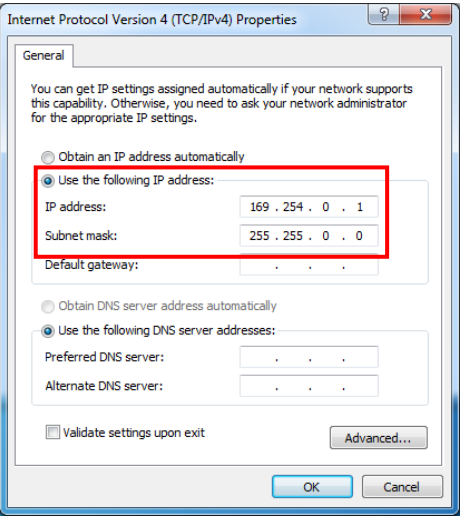

5. PARAMETRI DISPOSITIVO Cliccare con il pulsante destro del mouse su un dispositivo nell'elenco dei dispositivi per modificarne le impostazioni.

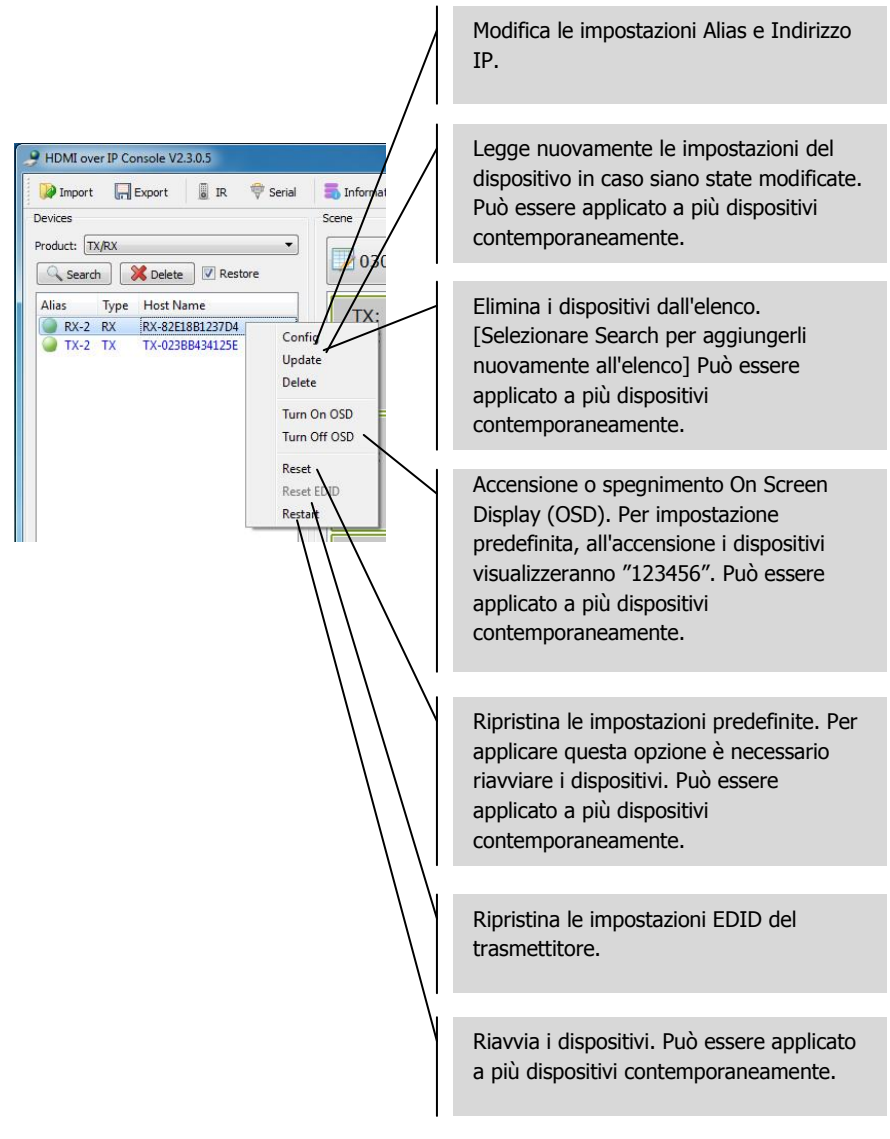

6. IMPOSTAZIONI DISPOSITIVI Selezionando Config nella procedura precedente viene visualizzata questa finestra di dialogo:

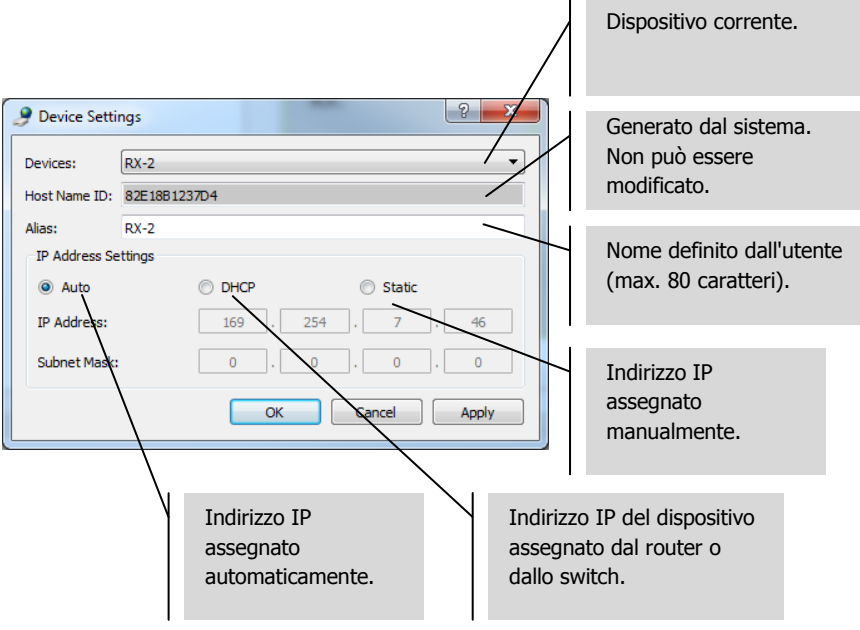

NOTA 1: OK applica le impostazioni e chiude la finestra di dialogo.

NOTA 2: se si modificano le impostazioni dell'indirizzo IP, è necessario riavviare il dispositivo dopo avere applicato le modifiche e cercare nuovamente il dispositivo. 7. PANORAMICA SCENA Nella finestra Scene è possibile configurare la matrice. Ogni casella ("cella") rappresenta un ricevitore.

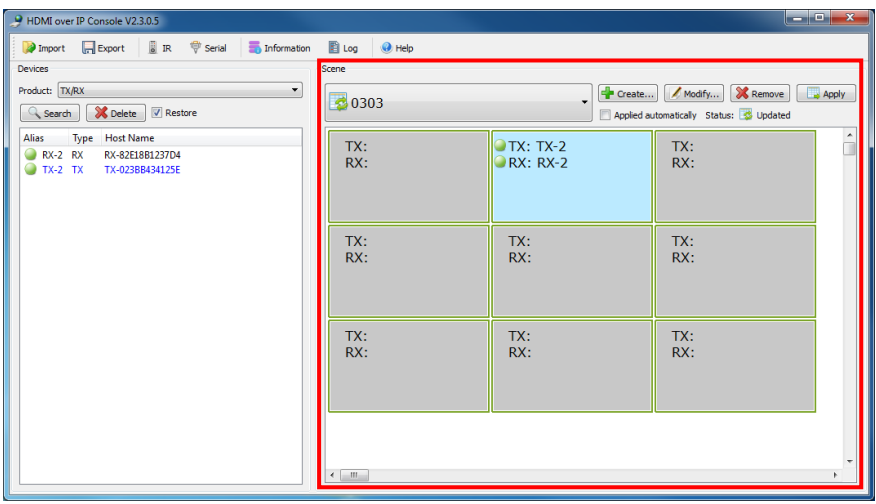

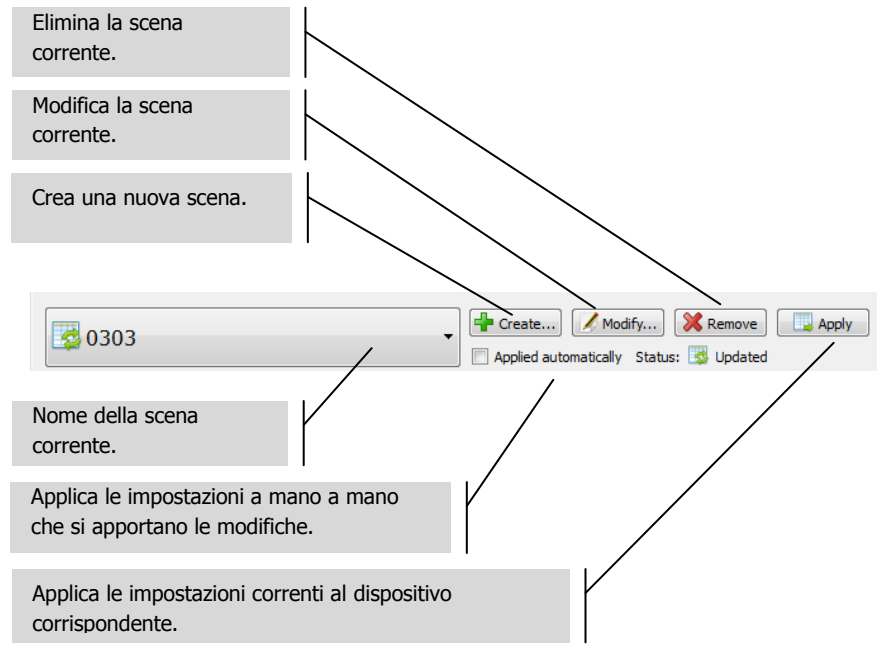

Indicatore di stato:

- a. La scena viene ripristinata dai dispositivi
- b. Le impostazioni di scena sono in corso di applicazione
- c. Le impostazioni di scena sono state applicate correttamente
- d. Le impostazioni di scena non sono state applicate
- 8. CREAZIONE O MODIFICA DI UNA SCENA Questa finestra di dialogo permette di impostare un nome (max. 80 caratteri) e di modificare le celle per una scena:

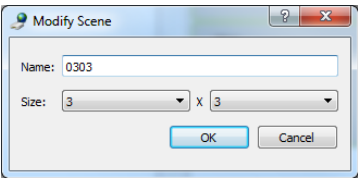

9. CELLE DELLA SCENA Ogni cella corrisponde a un ricevitore. Ad esempio, per dieci ricevitori servono dieci celle. Per allocare i dispositivi a ogni cella cliccare con il pulsante destro del mouse:

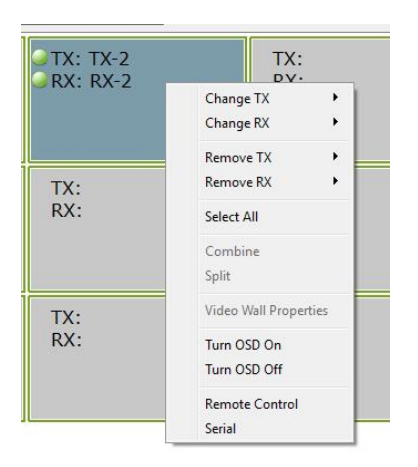

Oppure trascinare dall'elenco dei dispositivi:

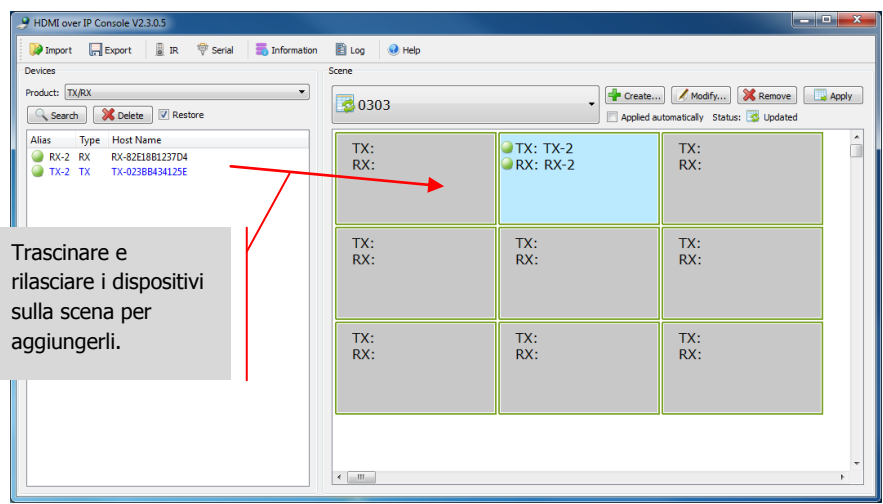

10. USO PER I MAXISCHERMI Nel menu sopra illustrato, selezionare **Select All** e quindi **Combine** per utilizzare i maxischermi. Verrà visualizzata questa finestra di dialogo.

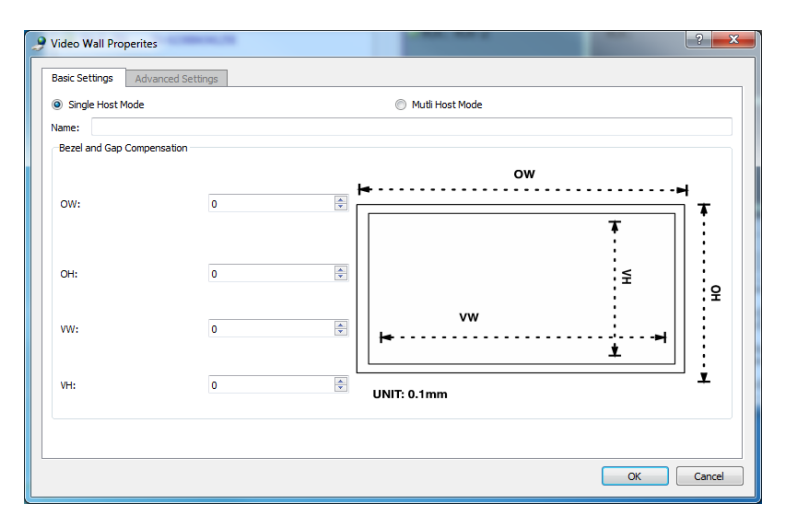

- a. Assegnare un nome al maxischermo.
- b. Regolare la compensazione cornice e intervallo.
- c. Selezionare OK.

Queste impostazioni di base e avanzate possono essere modificate successivamente selezionando **Video Wall Properties**.

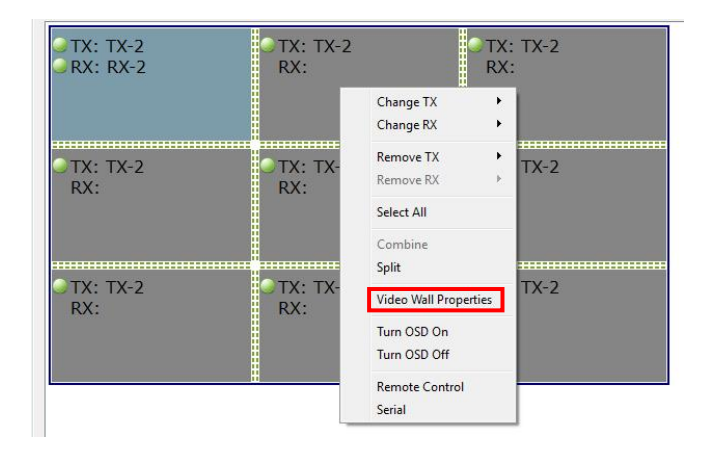

**Split** annulla il maxischermo.

11. FILE DI CONFIGURAZIONE Quando si esce dal software, il file di configurazione **default.hoi** aggiornato viene salvato sul computer.

Cliccare su **Export** nel software per salvare il file di configurazione e per poterlo utilizzare su un altro computer. **Import** permette di utilizzare questo file di configurazione su un altro computer.

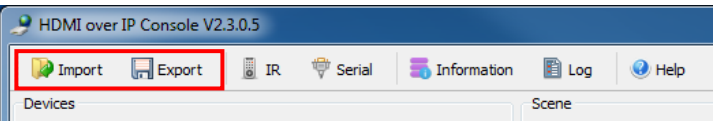

12. FINESTRE INFORMATION E LOG Le finestre Information e Log mostrano informazioni aggiuntive per la risoluzione dei problemi.

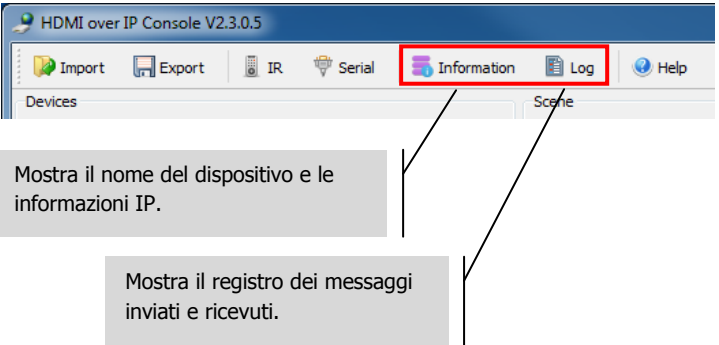

13. PORTA SERIALE È possibile inviare un comando di controllo RS-232 ad hoc a una sorgente o a un dispositivo di visualizzazione collegato. Ad esempio, è possibile utilizzare questa opzione per spegnere uno schermo piatto non accessibile.

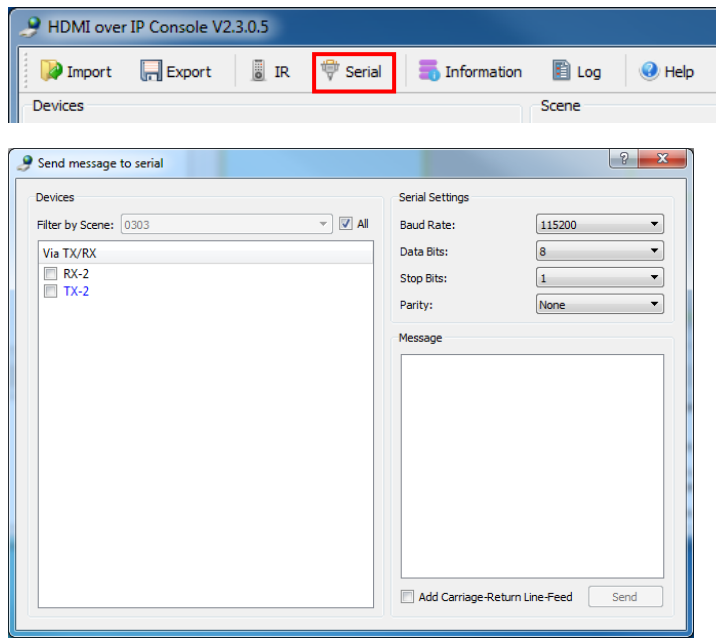

NOTA: IR non è supportato da Techconnect Matrix.

## **SPECIFICHE**

DIMENSIONI DEL PRODOTTO: 141 x 115 x 26 mm (lunghezza x larghezza x altezza) PESO DEL PRODOTTO: 440g MATERIALE DI REALIZZAZIONE: metallo COLORE: bianco DATI TECNICI: Segnale video in ingresso: 0,5-1,0 volt p-p Segnale DDC in ingresso: 5 volt p-p (TTL) Massimo formato video supportato: 1920x1200 / 1080p Uscita video: HDMI 1.3 con HDCP Uscita audio: solo stereo Intervallo di temperatura di esercizio: da -5 a +35°C Intervallo di umidità di esercizio: da 5 a 90% RH (senza condensa) Potenza assorbita: 5 watt Distanza massima (se collegato direttamente in peer-to-peer): 100m CONNETTIVITÀ: 1 x HDMI (tipo A) 1 x RS-232 (phoenix 3 porte) 1 x Ethernet (RJ45) 1 x alimentatore CC (phoenix 2 porte) 1 x messa a terra (per casi di scarica statica eccessiva) ALIMENTAZIONE: 100-240v 50/60Hz AC 12 volt / 2 amp Trasformatore integrato nella spina. Include adattatori intercambiabili: UK/EU/US/AU. Lunghezza cavo CC: 1,8m Dimensioni del trasformatore: 81 x 52 x 38mm CONFORMITÀ: conformità RoHS, WEEE, CE/EMC

#### **ACCESSORI IN DOTAZIONE**

Supporti di montaggio

## **GARANZIA**

Il presente prodotto è coperto da una garanzia return-to-base di 2 anni con decorrenza dalla data di acquisto. Tale garanzia è valida esclusivamente per il primo acquirente e non è cedibile. Onde evitare qualsiasi dubbio, per primo acquirente si intende colui che risulta essere in possesso del prodotto sulla base delle informazioni raccolte presso il punto vendita dove è stato effettuato l'acquisto. Se si tratta di un prodotto DOA (dead on arrival), si hanno a disposizione 21 giorni dalla data di acquisto per la notifica al distributore nazionale tramite il rivenditore AV. La responsabilità del produttore e del centro di assistenza indicato è limitata al costo della riparazione e/o della sostituzione dell'unità difettosa in garanzia, fatti salvi i casi di morte o lesione (UE 85/374/CEE). La garanzia copre i seguenti casi:

• Guasto di qualsiasi componente, incluso l'alimentatore.

• Danni riscontrati immediatamente dopo aver rimosso il prodotto dall'imballaggio, se notificati entro 24 ore dall'acquisto.

In caso di problemi con il prodotto contattare il rivenditore AV presso il quale è stato effettuato l'acquisto. Il primo acquirente risponde della spedizione del prodotto al centro di assistenza indicato dal produttore per la riparazione.

Le unità riparate saranno restituite entro 5 giorni lavorativi o comunque nel più breve tempo possibile. In linea con gli obblighi WEEE, il produttore cercherà di sostituire le parti difettose del prodotto piuttosto che sostituire l'intera unità. La garanzia non si applica in caso di guasti provocati da incuria, uso improprio, installazione errata, alimentazione discontinua o difettosa dovuti al mancato rispetto delle istruzioni riportate nel presente manuale.

NOTE LEGALI: A causa del nostro impegno per il continuo miglioramento dei nostri prodotti, i dati sopra riportati possono essere modificati senza preavviso. Il presente manuale di istruzioni è pubblicato senza alcuna garanzia ed eventuali miglioramenti o modifiche al manuale dovuti a errori tipografici, informazioni imprecise o aggiornamenti di programmi e/o attrezzature possono essere effettuati in qualsiasi momento e senza preavviso. Tali modifiche saranno inserite nelle nuove edizioni del manuale.